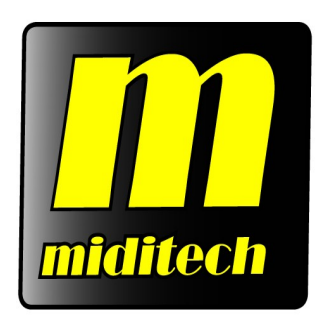

# i² Control-37 black edition

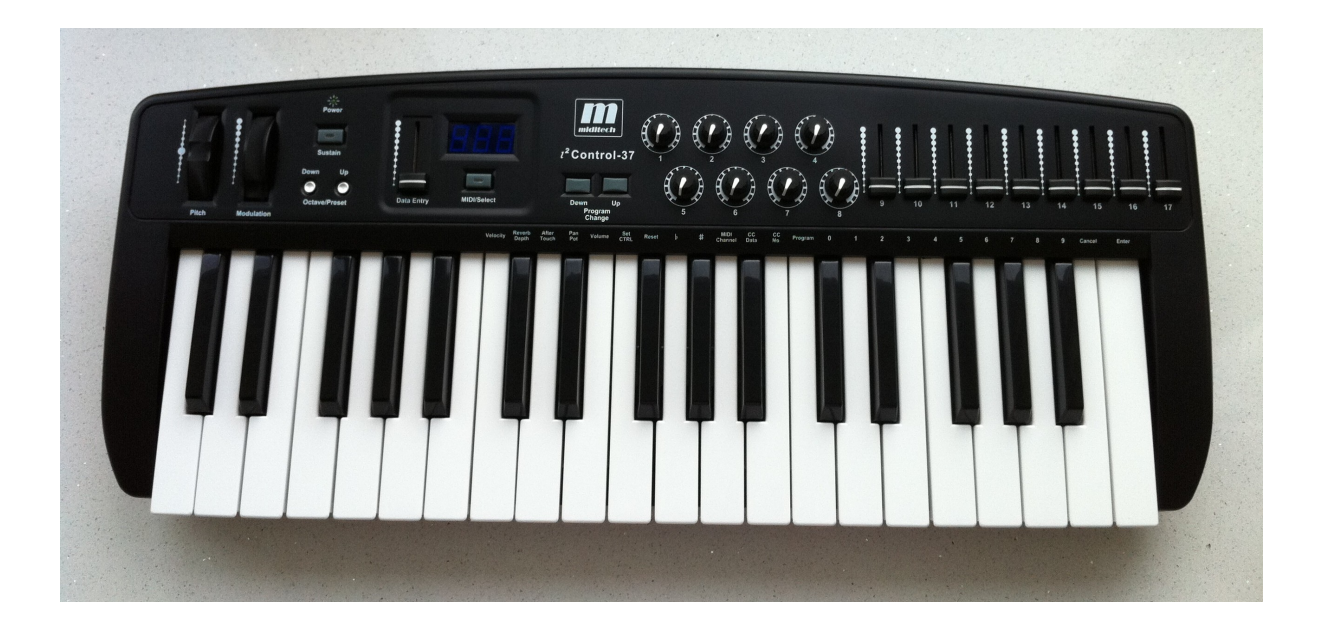

**Manual**

# **Preface**

Congratulations on purchasing the *i²* **Control-37 black edition** master USB controller keyboard. It is one of the finest products of its kind, made after extensive research into what customers require from a MIDI Controller.

When using your *i²* **Control-37 black edition** in conjunction with a computer and appropriate music software, you will be able to discover the wonderful world of Computer Music, with a set of complete musical instruments from your sound card or workstation.

This manual is written to help you become familiar with the powerful features of the *i²* **Control-37 black edition**. Please read the manual carefully to discover all the features of your *i²* **Control-37 black edition**. After reading the manual, you will have a clear understanding of how to transmit different MIDI messages to other instruments and equipment. For ease of use of MIDI implementation, we strongly recommend you to have the manual at hand when you are using the keyboard, especially if you are new to the world of MIDI.

# **Main Features**

- · The *i²* **Control-37** MIDI master controller keyboard provides 37 dynamic Piano keys
- · Directly powered from your PC by USB-bus. Therefore, you don't need an external power-supply or batteries to activate your instrument when used with a PC
- · *i²* **Control-37** can also use with 6 x AA size battery for mobile use
- · One tree digit 7-segment display for displaying data
- · data entry poti with touchfunction for editmode
- · The *i²* **Control-37** provides a MIDI OUT socket for connecting to other MIDI devices such as sound modules or synthesisers and a MIDI IN socket.
- · The USB can send MIDI Data to the MIDI Out socket and receive MIDI Data from the MIDI IN socket
- · There is also a socket for an optional sustain -footswitch
- · Although the *i²* **Control-37 black edition** has no built-in sound capabilities, it offers a great variety of useful MIDI functions
- · There are 17 programmable controllers (8 knobs and 9 faders) for using with soundsoftware or other soundmodules
- · 15 Memorybanks, each for storing the 17 controllersettings, so you have 255 controller in direct access
- Pitch and modulation wheels for controlling sound
- · Last settings stored in EE-Prom

# **USING MIDI AND USB**

## **Something you should know before using the midi functions!**

MIDI is the acronym for Musical Instrument Digital Interface, which makes all digital musical instruments equipped with this standardised interface capable of exchanging their MIDI data or "talk to each other". To explain how MIDI works on your instrument in more detail, the following illustrations will outline the MIDI functions of the **i² Control-37 black edition** , which allow you to connect the keyboard to other MIDI instruments. The versatile MIDI capability of the *i²* **Control-37 black edition** will offer you tremendous power in a MIDI environment.

## **Something you should know before using the USB-function!**

USB is the acronym for Universal Serial Bus, and is the standard for exchanging data between different units. All Units communicate over one cable with the computer and so there is no need for many cables to connect, and this will make your work much easier than bevore.

The *i²* **Control-37 black edition** will give you an USB-Interface for transfer MIDI data to your computer and send MIDI data to the keyboard MIDI Out. (Midi over USB)

# **Using USB**

The keyboard does not need any driver for Windows 2000 SP4, Windows XP, Windows Vista or Mac OS-X 10.3.8. You only need to connect and power on the keyboard. Your computer will automatically install the needed driver. After this, you can start making music. For Windows XP OS be sure, that minimum Service Pack 2 is installed; else we can not garantee that the keyboard is working correct.

# **Using the MIDI Functions**

To transmit Mididata from your keyboard to other MIDI instruments, please purchase a MIDI cable and use it to connect the MIDI-OUT jack of your *i²* **Control-37 black edition** to the MIDI-IN jack of the other instrument. Make sure that the

MIDI "transmit" channel on your *i²* **Control-37 black edition** matches the MIDI "receive" channel of the other instrument.

You also can transmit Mididata from your computer to MIDI-Out jack, or to your computer by MIDI-IN jack. Be sure that you setup the MIDI-In and MIDI-Out port in your Musicsoftware; otherwise no MIDI communication is possible. Please refer to the usermanual of your musicsoftware how to do this.

The following picture shows the back panel of the *i²* **Control-37 black edition** and its MIDI connections:

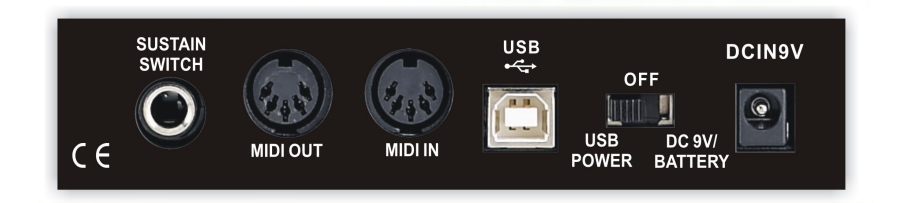

# **Default Setting of the** *i²* **Control-37 black edition**

The *i²* **Control-37 black edition** will always select the following values for their parameters when the power is turned on.

\*Transmit MIDI Channel no. 1.

\*Default Octave will be from C2 (36) to C5 (72)

\*Default Aftertouch value will be 0

\*Default Velocity value will be 0

\*Default Reverb Depth value will be 64

\*Default Pan Pot value will be 64

\*Default Volume value will be 127

\*Default CC Data value will be 0

\*Default CC no. value will be 0

\*Default Control Change (CC-00=0, CC-32=0) message will be transmitted.

\*Default Program Change (PG=1) message will be transmitted.

\*Preset Memory value will be 1

\*Real-time Controller 1 - 17 with preset 1 (see appendix)

# **Overall Diagram Preview**

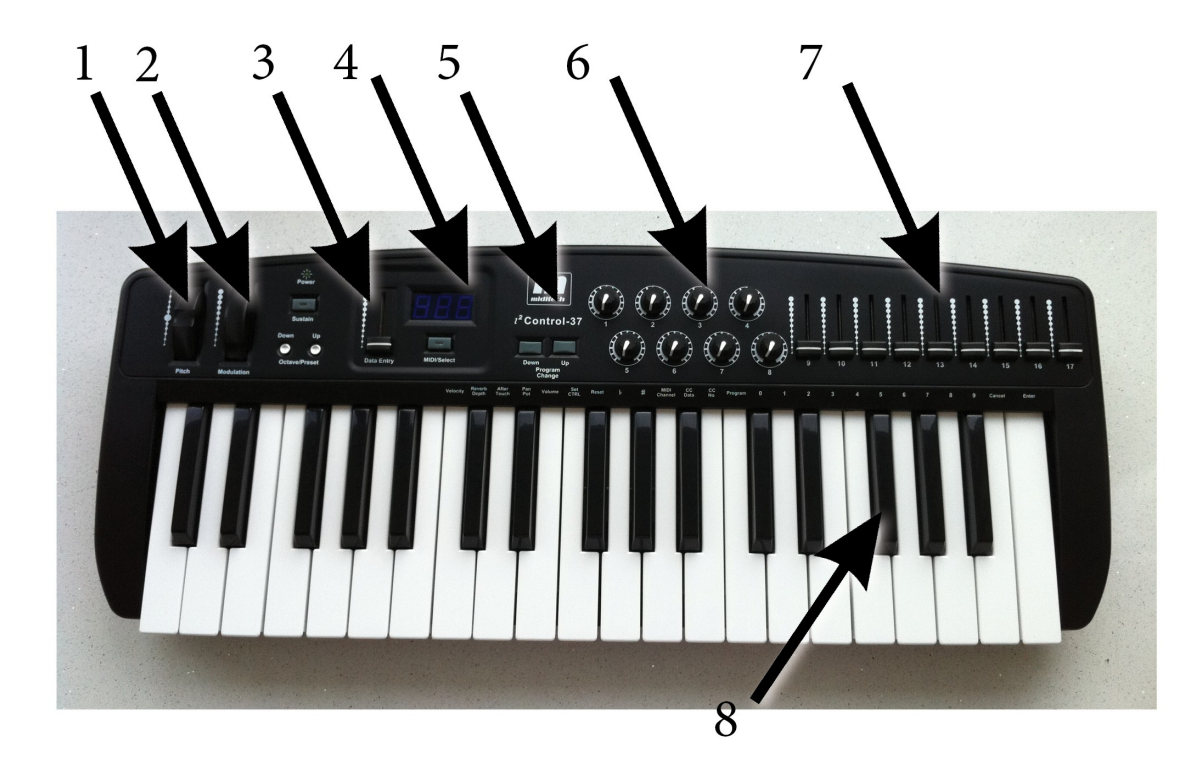

# **Operation panel**

**1 = Modulation Wheel 2 = Pitch Bend Wheel 3 = Data Entry Slider 4 = Display 5 = Octave/ Bank Select Knobs 6 = 8 Controller Knobs 7 = 9 Controller Faders 8 = Parameter & Number-keys**

# **Modulation Wheel**

It is very common to use the modulation wheel to change the intensity of effects: mainly Vibrato (pitch change), Tremolo

(Change the volume), and Modulation (change the tone). The Modulation wheel produces a vibrato effect shortly after the sound is generated. It is most effective for voice such as Saxophone Strings and Oboe.

### **Pitch Bend Wheel**

The Pitch Bend wheel is used for raising or lowering the pitch of a voice during performance. The range of pitch values depends on the sound generator (sound card or module) being used. Please refer to the manuals of your devices for information on how to change the Pitch Bend range. To bend the pitch up, please move the wheel away from you. To bend the pitch down, please move the wheel towards you.

### **Octave knobs**

By pressing the Octave key, you will shift the active keyboard range one octave higher, or lower. For example, if you want to change the octave 2 octaves down, press Oktave Key twice.

### **Data Entry slider**

The Data Entry slider allows you to adjust the parameters of a MIDI controller. Use this knob to select different MIDI commands on certain keys from your keyboard.The *i²* **Control-37 black edition** provides several groups of MIDI commands as follows:

### **MIDI SELECT and function keys**

Some keys on the keypad gives you direct access to this MIDI functions: **Velocity, Reverb Depth, Aftertouch, Pan, Volume, Set Ctrl, Reset, Transpose single note up and down, MIDI channel, CC data, CC number, Program number**. To use this functions, simply press the MIDI Select button and then the function you want to use. For example: Press the MIDI SELECT button, then the VOLUME KEY, and you can adjust directly the volume of the keyboard with the DATA ENTRY slider. Another example: With the # and b keys you can increase or decrease the notes by halftones. If you want to transpose by 3 semitones: Press the MIDI SELECT, then the # key, and use the DATA ENTRY knob (in the display you see 3 for three semitones) then press the MIDI SELECT knob again to finish the change.

### **Reset key**

Pressing the MIDI SELECT button and the RESET key will send out a message to return all external MIDI instruments to their default setting as well.

## **Control Change data entry by Numeric keypad**

The *i²* **Control-37 black edition** allows you to use the numeric keys to specify your Control Change DATA parameter instead of the DATA ENTRY knob. By pressing MIDI SELECT button and CC DATA key & then the required number and finally the Enter key to finish. For example, if you want to make Control Change 7 as value 123.

- 1) Press MIDI SELECT knob;
- 2) press CC No.(will be shown in display)
- 3) choose 7 on numeric keypad;
- 4) press enter key to specify Control Change as 7;
- 5) the display shows "---"
- 6) press CC DATA.(will be shown in display)
- 7) Press number key 1, 2, and 3, then press enter key to specify value 123 then press MIDI SELECT knob to finish this action.
- 9) For Velocitiy, Referb and Chorus Depht, Pan Pos, Volumen you only need to enter CC Data Value.

**Please note for e.f.g.: after you press enter key the LED display will show --- to indicate that you pressed enter key and will not disappear until you press the MIDI SELECT knob to finish your choice. After you press cancel key the LED display will show blank to indicate that you pressed cancel key and will not disappear until you press the MIDI DSELECT knob to finish your choice.**

### **Program key**

Pressing MIDI SELECT and then the Program key, then the numeric keys and then the ENTER key, you can select any patch number between 1 to 127. For example, if you want to change voice to 67 (Tenor Sax): Press the MIDI SELECT knob, the program key and 67 on numeric keys, ENTER key and then MIDI SELECT again to finish this action.

### **Assignment of the 17 Real-time Controllers**

In order to assign a Controller Knob or Fader to a MIDI Parameter (MIDI Controller) please follow these steps:

- 1. Press the MIDI SELECT knob and then SET CTRL (Controller) key (F3)
- 2. Choice number of knob on ten key groups (1 17) then press enter
- 3. Assign controller number on ten key groups (1-127) then press enter
- 4. Assign act channel number on ten key groups (1-16) then press enter

5. Finally, press MIDI SELECT knob key again to finish assign knob.

Now you have assigned to one Control knob the MIDI Parameter and the MIDI Channel. Repeat the same method for the other 16 real-time Controller Knobs and Faders.

## **Selecting and setting a presetbank**

There are 15 presetbanks with predefined controller settings, each with 17 controllers (Midichannel, Midicontroller Nr.)

All settings are stored in an EE-Prom to be sure at power off or battery change state. At the end of this usermanual you can find a list with the factory settings of the controllers.

For selecting a presetbank press MIDI SELECT, then the OCTAVE UP or DOWN to increase or decrease the banknumber you want to choose, then press ENTER. Now you can use the new bank, with 17 new controller settings. For setting a presetbank, please see part Assignment of the 17 Real-time

Controllers!

The i2-Control 37 is able to create and save 15 different complete templates. This means that you can create ready-made This means that you can create ready-made setups with your own controller assignments for different areas of application or different software environments.

All buttons, trigger pads, sliders and knobs can be freely programmed into a template. programmed. The MIDI/SELECT knob is used for selecting and switching

and switching, in connection with the programming keys of the keyboard for programming the template.

When switching on, the last used template is always active. Between the

templates with the MIDI/SELECT button in combination with the OCTAVE

the OCTAVE UP/DOWN buttons. 1.

1. press MIDI/SELECT and the LED in the button lights up

2. set the desired template number with OCTAVE,

e.g. P4

3. press "MIDI/SELECT" a second time and the LED under the knob goes out and the template

button goes out and template 4 is immediately active.

To change a template, press after selecting the template

number, in this example 4, press the SET-CTRL button. The display shows

n\_\_ to enter the control number, e.g. 001 for slider 1. Confirm each entry with

input with ENTER. Afterwards the display shows P\_\_ to enter the

controller number, e.g. 007 for volume. Then set the MIDI channel

C\_ \_ e.g. 005, ENTER. Another press on MIDI/SELECT

saves the setting for slider 1.

You can use the DATA ENTRY slider for number input as well as the number keys, as well as the number keys.

Example:

1. first select the desired template - press

MIDI/SELECT and then OCTAVE until you reach e.g. P3.

You are now programming template number 3. The display jumps

back to SEL for Select.

Press the SET CTRL key. 3.

3. then select the control element to be programmed with its

number. 1 for Slider 1, 2 for Slider 2 etc., then ENTER

4. then enter the desired controller number: e.g. 007

for volume, ENTER to save.

5. then the MIDI channel. E.g.005 for MIDI channel 5, ENTER. 86.

With another press on MIDI/SELECT you leave the EDIT menu.

menu - in template 3 a volume controller 7 is now sent to slider 1 on MIDI channel 5.

will be sent on MIDI channel 5.

Please note: After you have pressed the enter key, the display shows

"---"(to indicate that you have pressed the Enter key). This display

disappears only when you press the MIDI SELECT button again to confirm.

again to confirm. If you have pressed the Cancel button, the display will show

(to indicate that you have pressed the Cancel button). This

disappears when you press the MIDI SELECT button again to confirm.

SELECT button again to confirm.

# **Rear Panel**

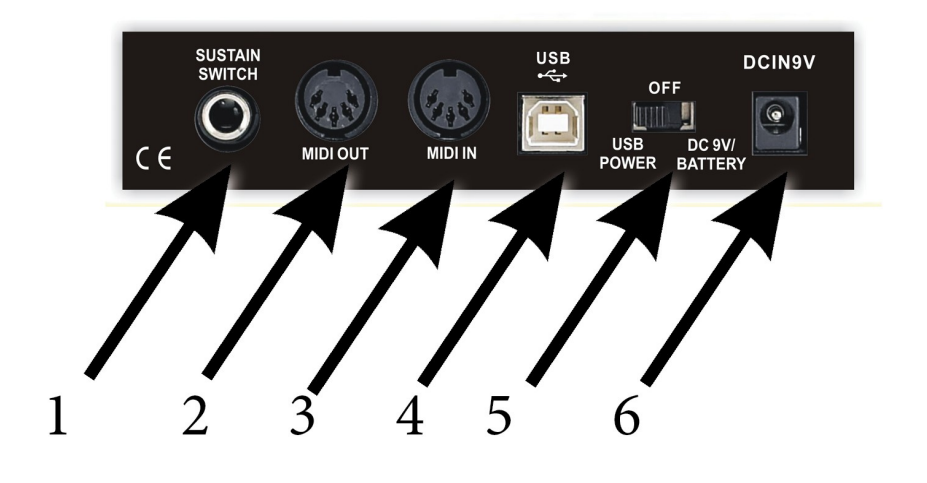

## **1. Sustain jack**

This jack allows you to connect an optional Sustain Footswitch to the keyboard.

## **2. MIDI OUT jack**

This standard MIDI jack are used to transmit MIDI data by computer or by playing on the keyboard of *i²* **Control-37 black edition** to another MIDI instruments (such as sound module or sythesizer).

## **3. MIDI IN jack**

This standard MIDI jack is used to receive MIDI messages from external MIDI Devices like Faderpads or Drumpads or Keyboards …

## **4. USB jack**

This jack allows you to connect the keyboard with your computer.

### **5. Power Switch**

The 3-way power switch turns the keyboard's power to external powersupply/ Battery to power off or to power by USB.

### **6. Power jack**

This jack is used to supply the keyboard with power by external 9V power adaptor.

# **TROUBLE SHOOTING**

## **If anything doesn't work . . .**

Please check following points:

## **MIDI connection fault . . .**

Do you have installed your midi drivers from your soundcard or USB interface? Look at START --> Settings --> Systemcontrol --> Multimedia --> Tab Midi for installed midi drivers. If not, you have to do this first. After that your Keyboard should work with your computer. Attention: In some programs you have to set the Input-Port, before you can receive MIDI-data. Please check!!

## **Audio is delayed . . .**

This problem is often attached to the midi device, but in reality it is a problem of the sound card in your computer. The easiest way to solve this latency problem is to install an audio-interface with a special ASIO driver, and a compatible music software.

## **MIDI Device is not recognized . . .**

There are some misunderstandings about midi, because the computer does not recognize a midi device, except it is an USB-device. The midi standard doesn't support recognizing of devices. The *i²* **Control-37 black edition** is recognized by USB but not by a MIDI-interface, this is normal!!

## **Pedal doesn't work . . .**

May be you have the wrong pedal type. There are two types of pedals in the market: One is a pedal with an open contact, and if pressed it closed, and one is with a closed contact and opened if pressed. The keyboard needs a pedal with an open contact!

## **USB doesn't work . . .**

Is powerswitch on power-on position?

Is the keyboard is recognized by USB? If you connect the keyboard to the computer by USB, it should be recognized. You can hear a short sound and the computer shows the name of the keyboard. In Windows XP, it is called "USB audio device". If this not happens, there should maybe a technical problem. The Miditech *i²* **Control-37 black edition** is fully class compliant to any Windows versions up to Win 7 64 bit and Mac OSX 10.6 . This means, it will be automatically recognised and setup by the OS without installing an additional driver.

You can see in the device manager if the keyboard is recognised! Look at "Start  $\rightarrow$  Settings  $\rightarrow$  System control  $\rightarrow$  System  $\rightarrow$  Tab Hardware  $\rightarrow$  Device manager at Audio/Video/Game controller for the keyboard settings.

Do you have set MIDI-In port at your music program? If not, no communication with your music program is possible. Have a look in the manual of your software how to do this.

Please install the *i²* **Control-37 black edition** at a primary USB port of your PC or Mac, NOT at a USB Hub. This can cause problems with the i2-series keyboards.

### **Power supply does not work . . .**

If the unit isn't powered by power-supply, try to connect by USB-Connection. If it works normal, the power-supply may be damaged.

# **If nothing helps . . .**

You can write an e-mail to our hotline [Info@Miditech.de](mailto:Info@Miditech.de) and we try to help you. Please have a look on our FAQ page first; maybe your problem is listed. We will answer you normally in some days. If not please try again, because we have good spamfilter and sometimes they catch wrong e-mails.

# **Specifications**

# Model: *i²* **Control-37 black edition**

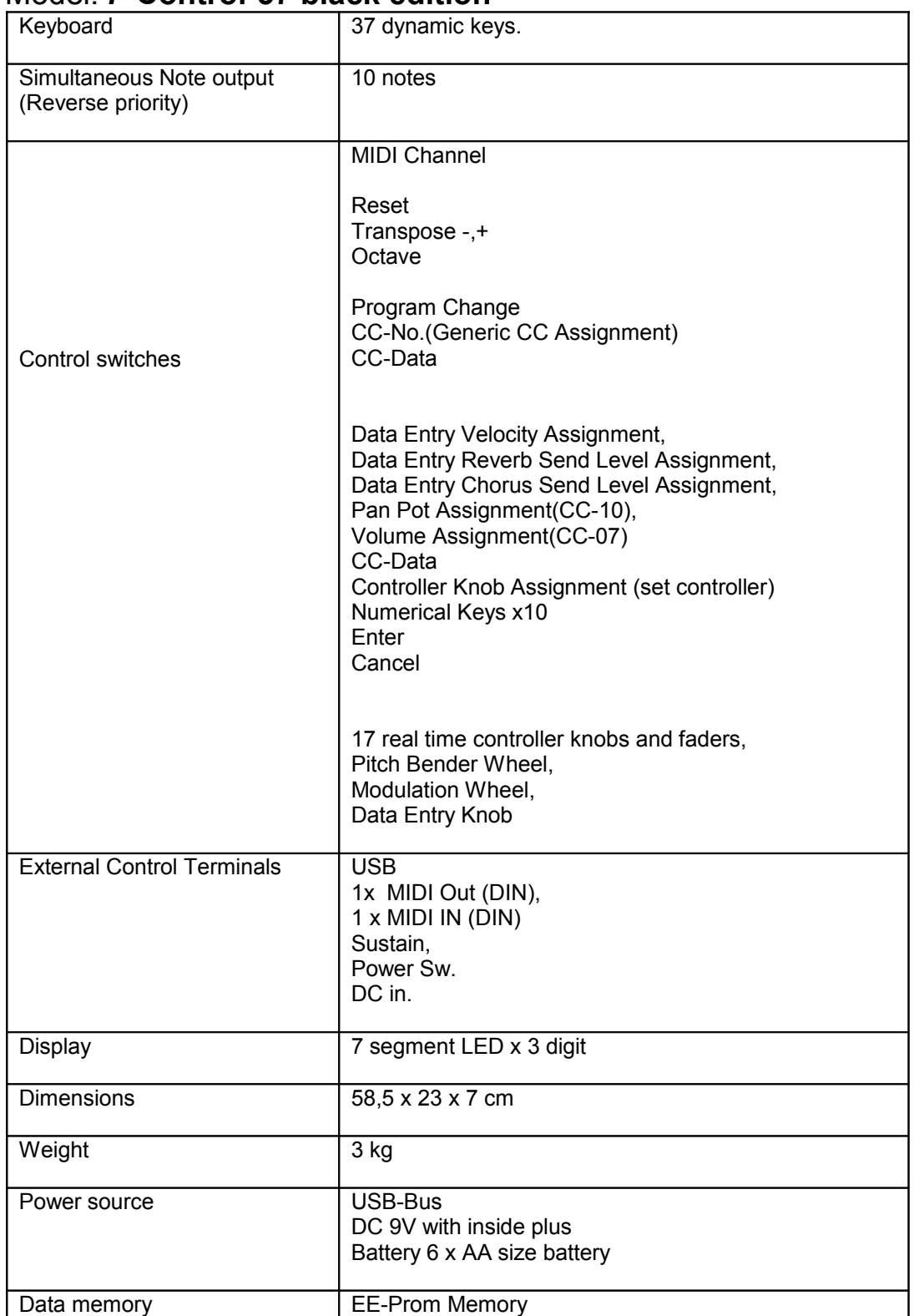

# **MIDI Implementation Chart**

# **Model:** *i²* **Control-37 black edition**

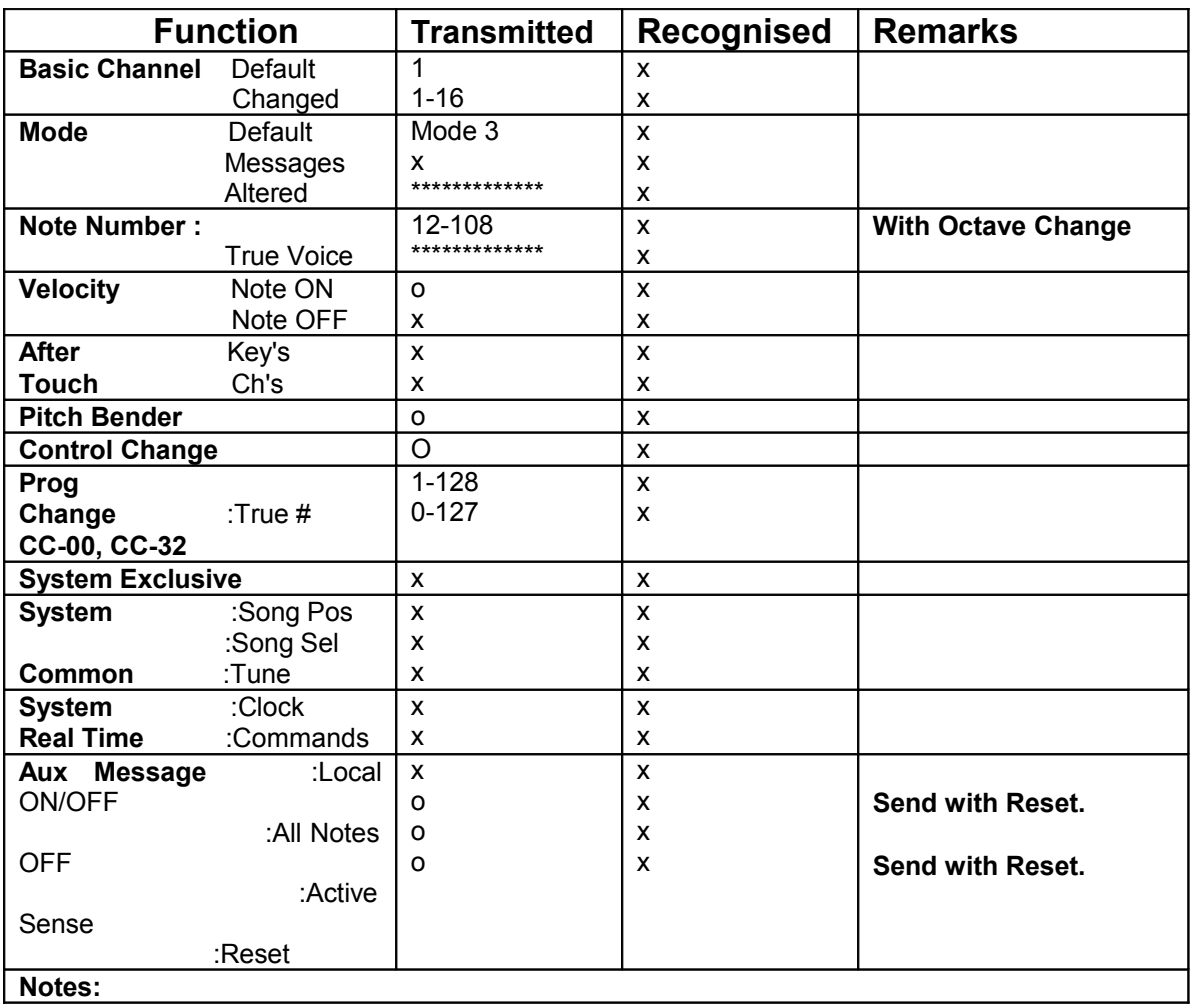

**Notes: Mode 3 : OMNI OFF, POLY o=Yes, x=No**

# **Preset settings of controllerbanks**

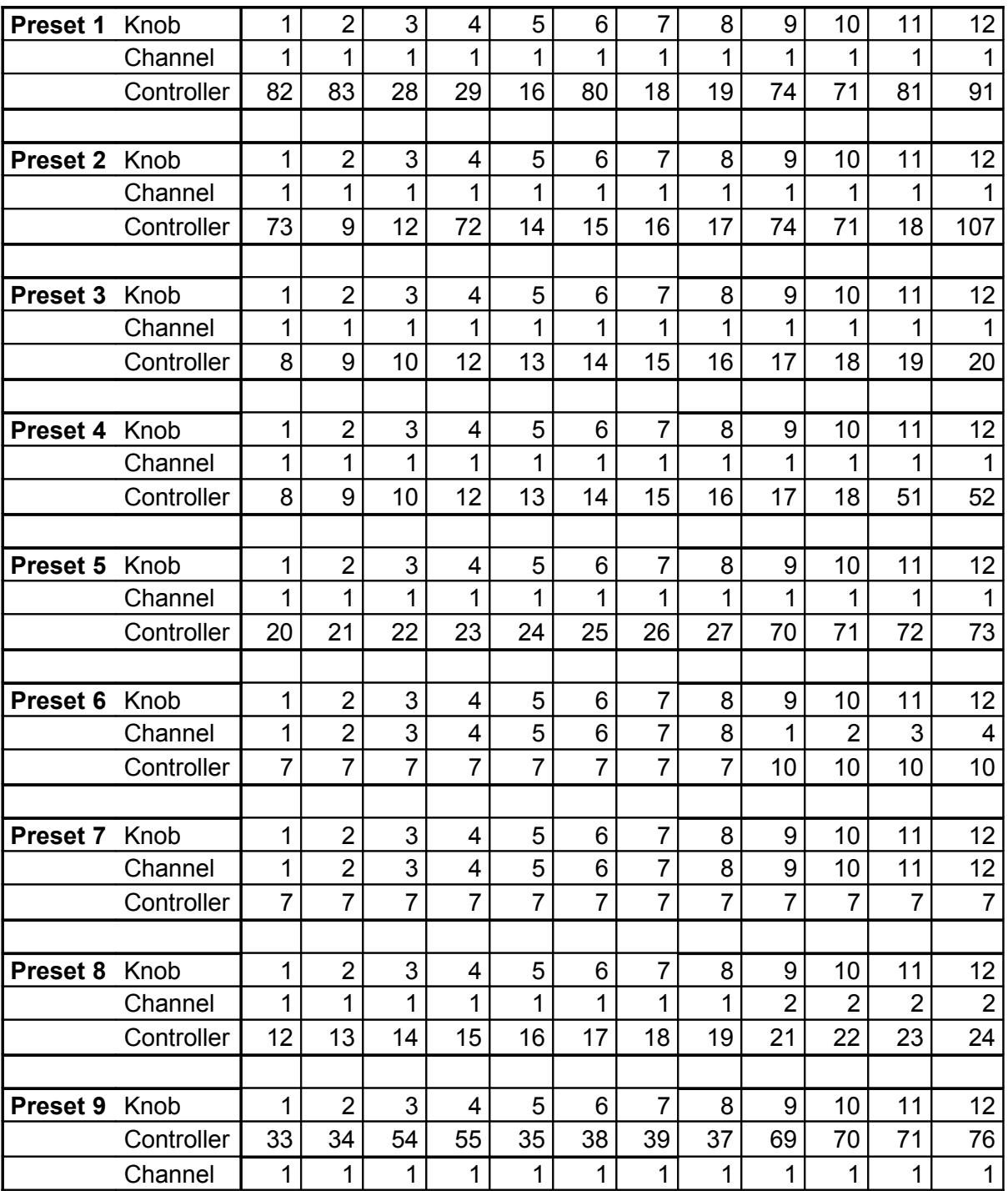

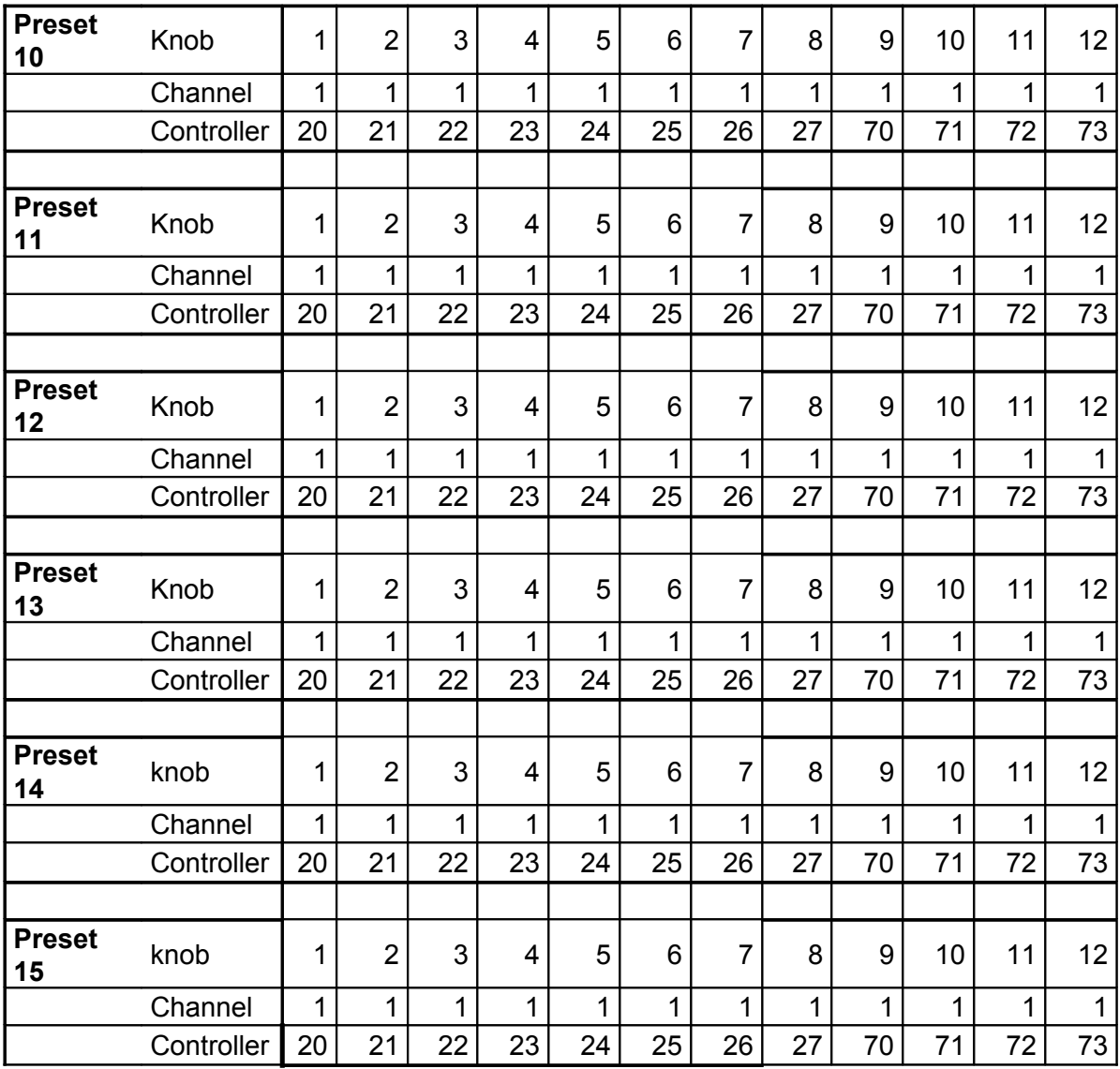

## **Preset 10 -15 for user define**

**\*Design and specifications subject to change without notice**

**\*No liability for printing mistakes**

**Version 0**7**/2**023

# **IMPORTANT SECURE INFORMATONS**

Please read the following secure instructions first!

## **Very Important!!**

- Never use the keyboard in the near of water like a swimming pool, bathtub or wet environment like a basement, in rain or similar.
- Never use the keyboard in the near of heating elements like a radiator or similar, also high temperatures or direct sunbeam should be avoid.
- Use only the power supply that is declared in our Specification
- $\bullet$  If you didn't use the keyboard for a longer time please plug power off.
- ◆ Take care that no liquid flows inside the keyboard
- Also take care that no metal objects like a coin or paperclip and other small objects can fall into the keyboard (e.g. by children...) because of electrical shortcut.
- ◆ Do not open the keyboard, this is allowed by qualified technicians only.
- Never leave the keyboard powered and switched on alone, because of fire for example by thunderstorm or other reasons.
- Children should inform about the secure information and/or an adult should take care about, if children are to young for understanding this information.
- $\bullet$  In the near of a radio or television device, are electromagnetic fields possible they can disturb the reception. Enough distance is important!
- In the near of Audio Amplifiers is noise possible. Enough distance is important too.
- For cleaning never use petrol, alcohol or solvent because damaging of the housing. Use only a dry or little wet rag for cleaning and unplug the power supply or USB connector, because of electrical shock.
- Never unplug the keyboard if the power supply is powered.
- Don't throw the Keyboard, and also never let them crash down. Also don't push or trust the keyboard.
- ◆ At a thunderstorm please unplug all connectors.

Thank You.

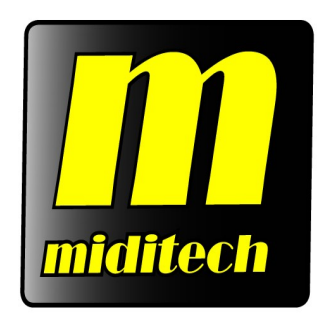

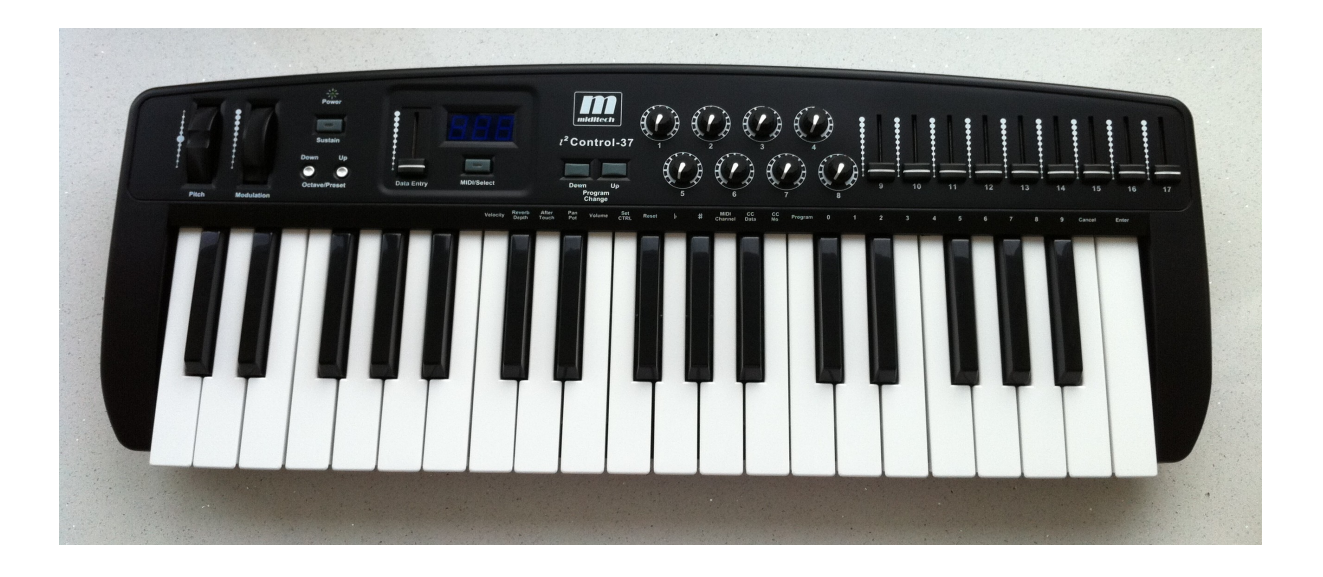

# i² Control-37 black edition

# **Bedienungsanleitung**

# **Einleitung**

Wir bedanken uns für den Kauf des *i²* **Control-37 black edition** MIDI-Keyboards. In Verbindung mit einem PC und einer Musiksoftware ist Ihr *i²* **Control-37 black edition** ein komplettes Heim- Tonstudio mit Echtzeit Reglern für Klangeinstellungen oder um Parameter zu Editieren. Diese Anleitung soll Ihnen helfen, sich mit den vielseitigen Möglichkeiten des *i²* **Control-37 black edition** vertraut zu machen. Nach dem Durchlesen dieser Anleitung sollten Sie in der Lage sein, die verschiedenen MIDI-Befehle an andere Instrumente senden zu können. Wir empfehlen Ihnen, diese Anleitung immer griffbereit in der Nähe des Keyboards zu haben.

# **Ihr Instrument**

- · Das *i²* **Control-37 black edition** hat 37 anschlagsdynamische Pianotasten
- · Das Keyboard erhält seine Stromversorgung direkt vom USB-Bus des Computers. Deshalb benötigen Sie kein separates Netzgerät.
- · Das *i²* **Control-37 black edition** kann auch mit 6 Stück AA-Size Batterien betrieben werden.
- · Es besitzt eine dreistelliges 7-Segment Anzeige
- Es hat einen Dateneingabe Schieberegler (DATA ENTRY).
- · Das *i²* **Control-37 black edition** hat einen MIDI-Out Anschluss um andere Midigeräte wie Soundmodule oder Synthesizer anzusteuern, und einen MIDI-In Anschluss
- · Der USB-Anschluss kann Mididaten zu dem MIDI-Out Anschluss senden und Mididaten von dem MIDI-In Anschluss empfangen (Midi over USB)
- · Ein Anschluß für ein Sustainpedal (Tonhaltepedal) ist vorhanden
- · Es hat keine eingebauten Sounds, aber sehr umfangreiche Midifunktionen
- · Das Keyboard hat 17 frei programmierbare Echtzeit Drehregler und Fader um Parameter von Musiksoftware oder Soundmodulen usw. zu steuern
- · Auf 15 Speicherbänken können Sie jeweils 17 belegte Drehregler speichern, so haben Sie 255 Kontroller im direkt Zugriff
- Das  $i^2$  Control-37 black edition hat ein Pitch und ein Modulationsrad um den Sound zu verändern.
- · Die letzten Einstellungen werden in einem EE-Prom gespeichert, und bleiben auch bei einem Batteriewechsel erhalten

# **Benutzen von MIDI und USB**

# **Was Sie über MIDI wissen sollten**

MIDI ist die Abkürzung für **Musical Instrument Digital Interface**, und ist der Standard für den Datenaustausch zwischen Musikinstrumenten, die mit dem MIDI-Anschluß ausgestattet sind. Um Ihnen die MIDI-Funktionen Ihres *i*² **Control-37 black edition** näher zu erläutern, folgen Sie bitte den nachfolgenden Erklärungen. Die MIDI Konfigurationen Ihres *i²* **Control-37 black edition** geben Ihnen in Verbindung mit anderen Instrumenten oder Ihrem Computer enorme Möglichkeiten.

# **Was Sie über USB wissen sollten**

USB steht für **Universeller Serieller Bus** und ist der Standard, für den Datenaustausch vieler Peripheriegeräte geworden d. h. alle USB-Geräte kommunizieren über einen Bus (Kabel) mit dem Computer. Man kann so viele Kabel einsparen, und das macht die Arbeit sehr viel einfacher. Das *i²* **Control-37 black edition** bietet daher auch eine USB-Schnittstelle, über die man die Mididaten übertragen kann (MIDI über USB!)

# **Benutzung des USB Anschlusses**

Das Keyboard benötigt keine separaten USB-Treiber für Windows XP, Windows Vista oder Mac OS-X 10.3.8. Sie brauchen das Keyboard nur an den USB Anschluss anschliessen und einzuschalten. Ihr Computer wird dann alle benötigten Treiber laden und installieren. Achten Sie darauf das Sie bei Windows XP mindestens Service Pack 2 (SP2) installiert haben, sonst wird die class compliant Installation des Keyboards nicht richtig funktionieren.

# **Benutzung der MIDI-Funktionen**

Zur Übertragung der MIDI Daten von Ihrem Keyboard zu einem anderen professionellen MIDI Instrument kaufen Sie bitte ein Standard MIDI Kabel, und verbinden dieses mit dem  $i<sup>2</sup>$  **Control-37 black edition** MIDI-OUT Anschluß und dem MIDI-IN Anschluß des anderen Instruments. Vergewissern Sie sich, daß der MIDI-Sendekanal Ihres i<sup>2</sup> Control-37 black edition mit dem MIDI-Empfangskanal des anderen Instruments übereinstimmt.

# **Werkseinstellungen des** *i²* **Control-37**

Beim Einschalten des i² **Control-37 black edition** sind die folgenden Parameter eingestellt:

\*Sende MIDI Kanal Nr. 1

- \*Oktavbelegung von C2(36) to C5(72)
- \*After Touch Wert auf 0
- \*Velocity Wert auf 0
- \*Halltiefe Wert auf 64
- \*Panorama Wert auf 64
- \*Lautstärke Wert auf 127
- \*CC Data Wert auf 0
- \*CC Nr. auf 0
- \*Control Change Message(CC-00=0, CC-32=0) wird übermittelt
- \*Program Change Message (PG=1) wird übermittelt
- \*Echtzeit Regler 1 17 auf Preset 1 (siehe Anhang)

# **Allgemeine Bedienung**

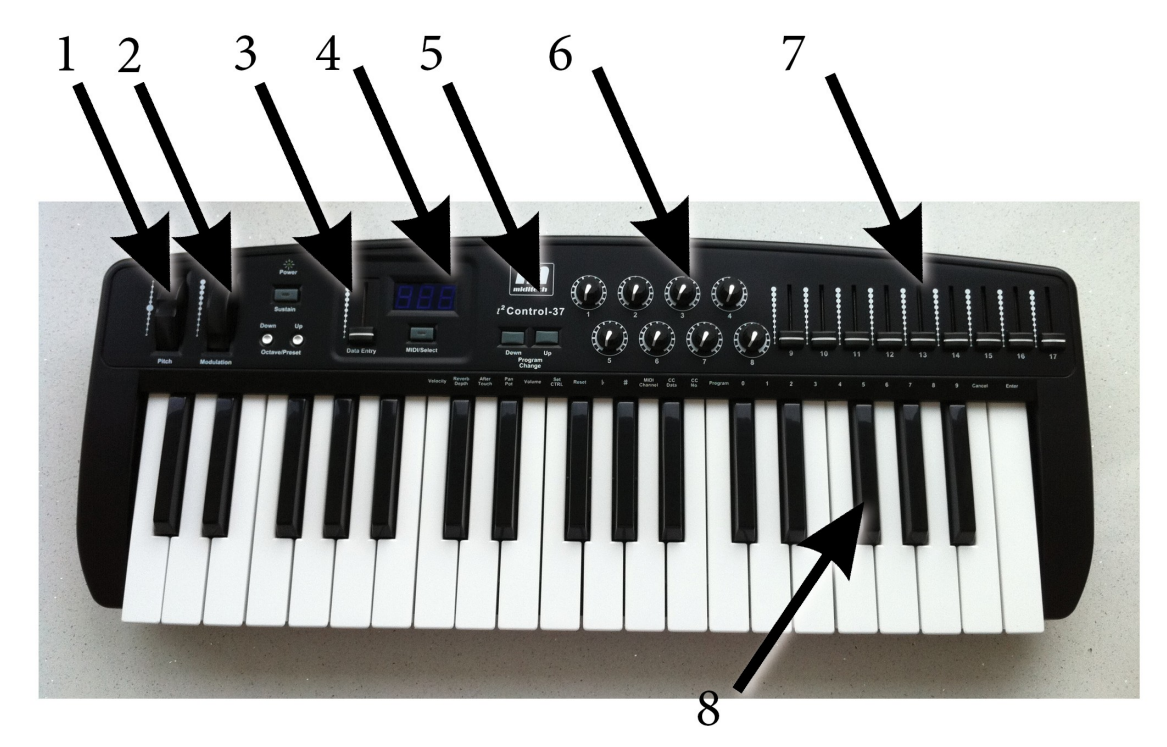

# **Bedienelemente**

**1 = Modulationsrad 2 = Pitch Bend Rad 3 = Data Entry Slider 4 = Display 5 = Oktavschalter 6 = Controller Drehregler 7 = Controller Fader 8 = Parametertasten & numerische Eingabetasten** 

### **Modulationsrad**

Meistens wird das Modulationsrad zur Veränderung der Intensität von Effekten genutzt, wie z.B. für den Vibrato-Effekt, den Tremolo-Effekt (Volumenveränderung) und zur Modulation (Tonveränderung). Das Modulationsrad erzeugt einen Vibrato-Effekt kurz nachdem der Ton erzeugt wurde. Dies ist z.B. interessant für Klänge wie Oboe oder Violine.

## **Pitch Bend Rad**

Durch Drehen des Pitch Bend Rades werden MIDI-Pitch Bend Meldungen an angeschlossene Instrumente/Geräte gesendet. Die Tonhöhe wird dadurch nach oben oder unten verändert. Das kann Ihrem Spiel mehr Ausdruck verleihen. Zur Erhöhung des Tones bewegen Sie das Rad von sich weg, zur Absenkung zu sich hin.

## **MIDI SELECT Taster**

Dieser Taster erlaubt Ihnen in Kombination mit den Funktionstasten die Veränderung von Parametern wie Lautstärke, Velocity, Chorus, Reverb(Hall), Panorama und Aftertouch. Mit Hilfe der Tasterfunktion schalten Sie das *i*<sup>2</sup> Control-**37 black edition** in den Editmode und können die verschiedene MIDI-Befehle auf den Tasten Ihres Keyboards benutzen.

## **Oktav-Tasten**

Durch drücken der Oktav-Tasten erhöhen oder erniedrigen Sie die ausgegebenen Noten in ihrer Oktavlage. Wenn Sie den Bereich um 2 Oktaven senken wollen, gehen Sie wie folgt vor: Drücken Sie die Oktave Down Taste 2-mal.

## **MIDI Select und Funtions-Tasten**

Die Kombination von MIDI Select und einigen mit festen Funktionen belegte Tasten auf der Tastatur bietet Ihnen schnellen Zugriff auf folgende wichtige Parameter: **Velocity (Anschlagempfindlichkeit) , Reverb Depth (Hallanteil), Aftertouch, Pan (Panorama), Volume (Lautstärke), Set Ctrl (Controller einstellen), Reset, Transpose (Halbtöne auf und ab mit # und b), MIDI channel (MIDI Kanal), CC data (Controller DATA), CC number (Controller Nummer), Program number (Programm Nummer)**.

Um diese Funktionen zu benutzen, drücken Sie nur einfach auf MIDI SELECT, dann auf die entsprechende Funktionstaste. Um z.B. Die Lautstörke einzustellen, drücken Sie nacheinander: MIDI SELECT, Volume, dann können Sie mit dem DATA ENTRY Schieber die Grund-Lautstärke einstellen, das wird auch im Display angezeigt. Danach bestätigen Sie das mit erneutem Druck auf MIDI SELECT.

### **Reset Taste**

Drücken Sie den MIDI SELECT Knopf und danach die Reset-Taste, um alle externen MIDI-Instrumente in ihren Werkszustand zurück zu setzen. (GM Reset ,All Notes off usw)

### **Control Change (Midicontroller) Dateneingabe über die Zifferntasten**

Das *i²* **Control-37 black edition** gestattet es auch, die Nummerntasten anstelle des DATA ENTRY Sliders zum Editieren zu benutzen. Drücken Sie den MIDI SELECT Taster und dann die CC Taste, danach die erforderliche Zahl und bestätigen Sie die Eingabe über die ENTER-Taste. Wenn Sie zum Beispiel Control Change 7 (Level) den Wert 123 geben möchten, gehen Sie wie folgt vor:

- 1. Drücken Sie den MIDI SELECT Knopf
- 2. Drücken Sie CC No. (Wird im Display angezeigt)
- 3. Geben Sie die 7 über die Nummerntasten ein
- 4. Drücken Sie die Entertaste zum festlegen des Controller 7
- 5. Das Display zeigt kurz "---"
- 6. Drücken Sie die CC-DATA Taste
- 7. Drücken Sie die Nummerntasten 1, 2 und 3

8. Drücken Sie die Entertaste, um den Wert 123 fest zu legen und beenden Sie die Eingabe durch erneutes Drücken den MIDI SELECT Knopfes.

**Bitte beachten: Nachdem Sie die Entertaste gedrückt haben, zeigt das Display "---"(um anzuzeigen, daß Sie die Entertaste gedrückt haben). Diese Anzeige verschwindet erst, wenn Sie zur Bestätigung erneut den MIDI SELECT Knopf gedrückt haben. Wenn Sie die Canceltaste gedrückt haben, zeigt das Display nichts an( um anzuzeigen, daß Sie die Canceltaste gedrückt haben). Diese Anzeige verschwindet erst, wenn Sie zur Bestätigung erneut den MIDI SELECT Knopf gedrückt haben.**

#### **Programmtaste**

Durch Drücken der MIDI SELECT Taste, der Programmtaste, der Nummerntasten und der Entertaste können Sie jede Patch/Sound Nummer zwischen 1 und 128 anwählen. Wenn Sie zum Beispiel auf den Sound 67(Tenor Sax) wechseln möchten, gehen Sie wie folgt vor: Drücken Sie den MIDI SELECT Taster, die Taste PROGRAM, dann die Zahl 67 über die Nummerntasten. Mit der Entertaste bestätigen Sie die Eingabe. Beenden Sie danach die Eingabe durch erneutes Drücken des MIDI SELECT Tasters.

## **Transpose einstellen**

Durch Drücken der MIDI SELECT Taste und der Transpose-Tasten # und b erhöhen oder erniedrigen Sie die ausgegebenen Noten in ihrer Stimmung in Halbtonschritten .Wenn Sie den Bereich um 3 Halbtöne nach oben stimmen wollen, gehen Sie wie folgt vor: Drücken Sie die MIDI/SELECT Taste und die "#" Taste 3 mal,(im Display wird 3 für plus drei Halbtöne angezeigt) danach wieder die MIDI SELECT Taste zur Bestätigung.

## **Die 17 Echtzeit Kontrollregler und Fader zuordnen**

Um einen Echtzeit Regler oder Fader einem Midiparameter (Midicontroller) zuordnen zu können geben Sie folgendes ein:

- 1. Drücken Sie den MIDI SELECT Knopf
- 2. dann die Set-Controller Taste drücken (SET CTRL)
- 3. Eine Regler-Nr. (1-17) via Zahlentasten eingeben und mit ENTER bestätigen, dieser wird dann im Display angezeigt
- 4. Einen Midiparameter (Midicontroller 1-127) über die Zahlentasten eingeben und mit ENTER bestätigen.
- 5. Optional den Midikanal (1-16) (MIDI channel) mit den Zahlentasten eingeben.
- 6. zum Schluss den MIDI SELECT Knopf drücken um den Set- Mode zu verlassen

Jetzt haben Sie einem Echtzeit Regler einen Midiparameter und einen Midikanal zugeordnet.

## **Anwählen einer Speicherbank**

Es gibt 15 Preset Bänke mit vordefinierten Kontrollerbelegungen (Midikanal und Midicontrollernummer). Alle diese Einstellungen werden in einem EE-Prom gespeichert, damit im Falle eines Batteriewechsels oder auch im ausgeschalteten Zustand die eingestellten Daten nicht verloren gehen. Im Anhang finden Sie eine Tabelle mit den eingestellten Werkseinstellungen die Sie beliebig verändern können.

Um eine Presetbank anzuwählen drücken Sie den MIDI SELECT Knopf, danach den Oktave Up oder Down Knopf und wählen damit die gewünschte Bank aus. Dann drücken Sie ENTER und die neue Presetbank wird eingestellt. Mit dem drücken des MIDI SELECT Knopfes verlassen Sie den Bankset Mode. Um eine Presetbank zu belegen schauen Sie bitte den Teil "17 Echtzeitkontrollregler zuordnen" an.

#### Einstellen einer Speicherbank

Das i2-Control 37 ist in der Lage, 15 verschiedene komplette Templates zu erstellen und zu speichern. Das heisst, Sie können für verschiedene Einsatzbereiche oder unterschiedliche Software-Umgebungen fertige Setups mit von Ihnen festgelegten Belegungen der Controller erstellen. In ein Template können alle Knöpfe, Trigger Pads, Slider und Drehregler frei programmiert werden. Der MIDI/SELECT Knopf dient dabei zum Anwählen und Umschalten, in Verbindung mit den Programmiertasten der Keyboard Tastatur zum Programmieren des Templates.

Beim Einschalten ist immer das zuletzt benutzte Template aktiv. Zwischen den Templates schalten Sie über den MIDI/SELECT Knopf in Kombination mit den OCTAVE UP/DOWN Knöpfen um.

1. Drücken Sie MIDI/SELECT und die LED im Knopf leuchtet

2. Stellen Sie mit OCTAVE die gewünschte Template Nummer ein,

z.B. P4

3. Drücken Sie MIDI/SELECT" ein zweites Mal und die LED unter dem Knopf erlischt und das Template 4 ist sofort aktiv.

Zum Verändern eines Templates drücken Sie nach der Anwahl der Template Nummer, also in diesem Beispiel 4, die SET-CTRL Taste. Das Display zeigt n\_\_ zur Eingabe der Bedienelemente-Nummer, z.B.001 für Slider 1. Jede Eingabe bitte mit ENTER bestätigen. Danach erscheint P\_\_ zur Eingabe der Controller Nummer, z.B. 007 für Volumen. Danach noch den MIDI-Kanal einstellen, C\_ \_ z.B. 005, ENTER. Ein weiterer Druck auf MIDI/SELECT speichert die Einstellung für Slider 1.

Sie können zur Nummerneingabe sowohl den DATA ENTRY Slider benutzen, als auch die Nummerntasten.

31

Beispiel:

1. Wählen Sie zuerst das gewünschte Template aus - Drücken Sie MIDI/SELECT und danach OCTAVE, bis Sie z.B. P3 erreicht haben. Sie programmieren jetzt das Template Nummer 3. Das Display springt

zurück nach SEL für Select.

2. Drücken Sie die SET CTRL Taste.

3. Dann wählen Sie das zu programmierende Bedienelement mit seiner Nummer. 1 für Slider 1, 2 für Slider 2 usw, danach ENTER

4. Danach geben Sie die gewünschte Controller Nummer ein: z.B. 007 für Volumen, ENTER zum Speichern.

5. Danach noch den MIDIkanal. Z.B.005 für MIDI Kanal 5, ENTER 86. Mit einem weiteren Druck auf MIDI/SELECT verlassen Sie das EDIT Menü – in Template 3 wird nun auf Slider 1 ein Volumen Controller 7 auf MIDI Kanal 5 gesendet.

Bitte beachten: Nachdem Sie die Entertaste gedrückt haben, zeigt das Display "---"(um anzuzeigen, daß Sie die Entertaste gedrückt haben). Diese Anzeige verschwindet erst, wenn Sie zur Bestätigung erneut den MIDI SELECT Knopf gedrückt haben. Wenn Sie die Cancel-Taste gedrückt haben, zeigt das Display nichts an( um anzuzeigen, daß Sie die Cancel-Taste gedrückt haben). Diese Anzeige verschwindet erst, wenn Sie zur Bestätigung erneut den MIDI SELECT Knopf gedrückt haben.

32

# Rückansicht

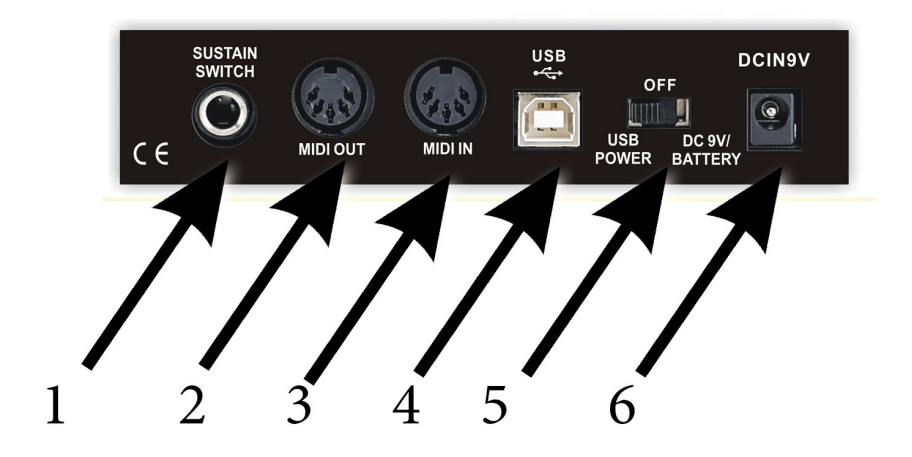

1) Sustain Anschluß

□ ier können Sie ein optionales Sustain/ □ altepedal anschließen.

2) MIDI Out Anschluß

Über diesen MIDI-Anschluß senden Sie Daten von dem Computer oder der Tastatur

des  $i<sup>2</sup>$  Control-37 black edition an ein anderes MIDI-Instrument.

3) MIDI In Anschluß

Über diesen Anschluss können Sie Mididaten von externen Midigeräten wie

Faderpad, Drumpads Synthesizer usw. empfangen.

4) USB Anschluss

Mit diesem Anschluss können Sie das Keyboard mit Ihrem Computer verbinden.

5) Power-Schalter

Ein Dreipositions Schalter für folgende Betriebsarten: externer 9V-Adapter/Batterie, Ausschalten oder USB-Betrieb.

## 6) Stromanschluss

 $\Box$  ber diese Verbindung wird das Keyboard mit Strom versorgt wenn Sie keinen USB-Anschluss verwenden wollen. Sie benötigen einen 9Volt DC Adaptor mit Plus in der Mitte des Steckers.

# Problembehebung

Wenn es mal nicht geht . . . dann  $\square$  berprüfen Sie folgende Anweisungen:

Die MIDI-Verbindung funktioniert nicht . . .

Achtung: In vielen Programmen müssen Sie zuerst den MIDI Eingangs Port festlegen, bevor Sie Mididaten empfangen können.

Midi Gerät wird nicht erkannt . . .

 $\Box$  ier gibt es leider bei vielen Leuten ein Missverständnis, denn ein Midigerät wird nicht vom Computer "erkannt". Viele Midigeräte haben nur einen Midi Out Anschluss (Ausgang) und deshalb kann der Computer auch nicht das Gerät fragen was es für ein Gerät ist wie z.B. bei USB – Geräten, denn dafür ist ein Midi In (Eingang) erforderlich. Midi unterstützt aber generell das "Erkennen" nicht. Das Midicontrol 2besitzt einen USB Anschluss über den es erkannt wird, aber nicht über den Midi-Anschluss. Das ist also normal.

Sustain-Pedal funktioniert nicht . . .

Vielleicht haben Sie das falsche Pedal□

Es gibt ein Öffner und ein Schließer Pedal, d.h. wenn man das Pedal tritt öffnet der Kontakt ( $\Box$  ffner Pedal) und im anderen Fall schließt der Kontakt. Das Keyboard benötigt ein Schließer Pedal.

Audiosignal kommt verzögert . . .

Dieses Problem wird meistens dem Midigerät zugesprochen, ist aber in wirklichkeit ein Problem der Soundkarte. Bei vielen Soundkarten und Windows Systemen gibt es eine sogenannte Latenz oder Latenzzeit, die man am Besten durch die Installation eines ASIO Treibers und einer ASIO kompatiblen Musiksoftware behebt. ASIO Treiber erlauben einen schnelleren Zugriff auf das Audio Interface, so das die Verzögerung kaum noch oder gar nicht mehr hörbar ist.

34

USB funktioniert nicht . . .

Da der USB Anschluss sehr komplex ist, kann es schon mal bei dem einen oder anderen Computer zu kleineren Problemen kommen. Dann prüfen Sie bitte folgendes: Ist das Keyboard eingeschaltet<sup>[1]</sup>

Wird das Keyboard erkannt<sup>[1]</sup> Das ist wichtig, sonst kommt keine Kommunikation zustande! Wenn Sie den USB Stecker des Computers mit dem Keyboard verbinden sollte das Keyboard erkannt werden. Es meldet sich kurz mit "Miditech ..."

Da das Miditech i2-Control 37 black edition voll class compliant ist, installiert es sich nur durch Verbinden mit dem USB Kabel treiberlos.

Schauen Sie mal unter " Start $\rightarrow$  Einstellungen  $\rightarrow$  Systemsteuerung  $\rightarrow$  System  $\rightarrow$ Gerätemanager ob unter Audio/Video/ Gamecontroller das Keyboard eingetragen ist.

 $\Box$  aben Sie in Ihrem Musikprogramm die MIDI-In und Out Ports eingestellt $\Box$ 

 $\Box$  aben Sie einen anderen USB-Anschlüsse Ihres Computers probiert $\Box$ Manchmal funktioniert nur ein einzelner Anschluss nicht. Probieren Sie das auch, falls das Keyboard nicht sofort erkannt wird.

Nach einer  $\Box$  nderung am Computer funktioniert das Keyboard nicht mehr $\Box$ Der Computer merkt sich manchmal den USB-Anschluss auf dem das Gerät das erste Mal Installiert wurde und verlangt es dort auch wieder. Auf einem anderen USB Port wird es in der Regel vom System einfach neu installiert.

 $\Box$  aben Sie das Keyboard mal an einem anderen Computer angeschlossen, z.b. von einem Freund, Bekannten oder bei einem Musikgeschäft<sup>[1]</sup> Es könnte ja ein Problem mit Ihrem Computer sein!

Sind alle Service Packs Ihres Betriebssystems installiert<sup>[1]</sup> Wenn nicht bitte zuerst installieren und Keyboard erneut anschliessen!

Netzteil funktioniert nicht

Wenn das Gerät mal keinen Strom bekommen sollte prüfen Sie ob es über den USB-Anschluss arbeitet. Ist das der Fall, ist wahrscheinlich das Netzteil defekt.

## Wenn alle Stricke reißen . . .

Falls das alles nicht weiterhilft gibt es ja auch noch unsere freundliche  $\Box$  otline. Schauen Sie bitte zuerst auf unserer  $\Box$  omepage nach, ob es vielleicht schon eine Lösung Ihres Problems gibt, falls nicht bitte eine Mail an:

## Info@Miditech.de

Wir antworten normalerweise innerhalb von wenigen Werktagen, und bemühen uns Ihnen zu helfen!

# Spezifikation

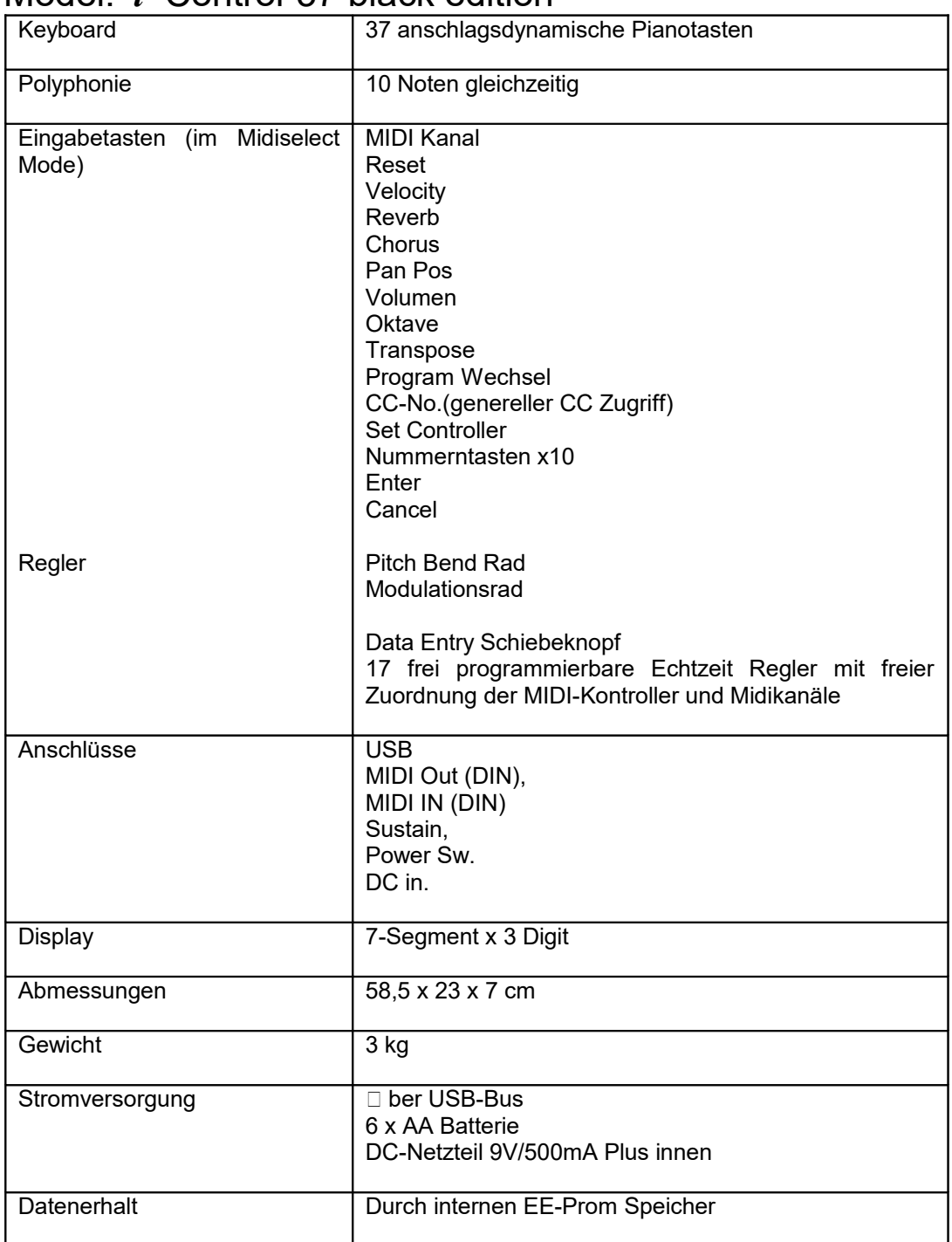

# Model: *i²* Control-37 black edition

# MIDI Implementation Chart

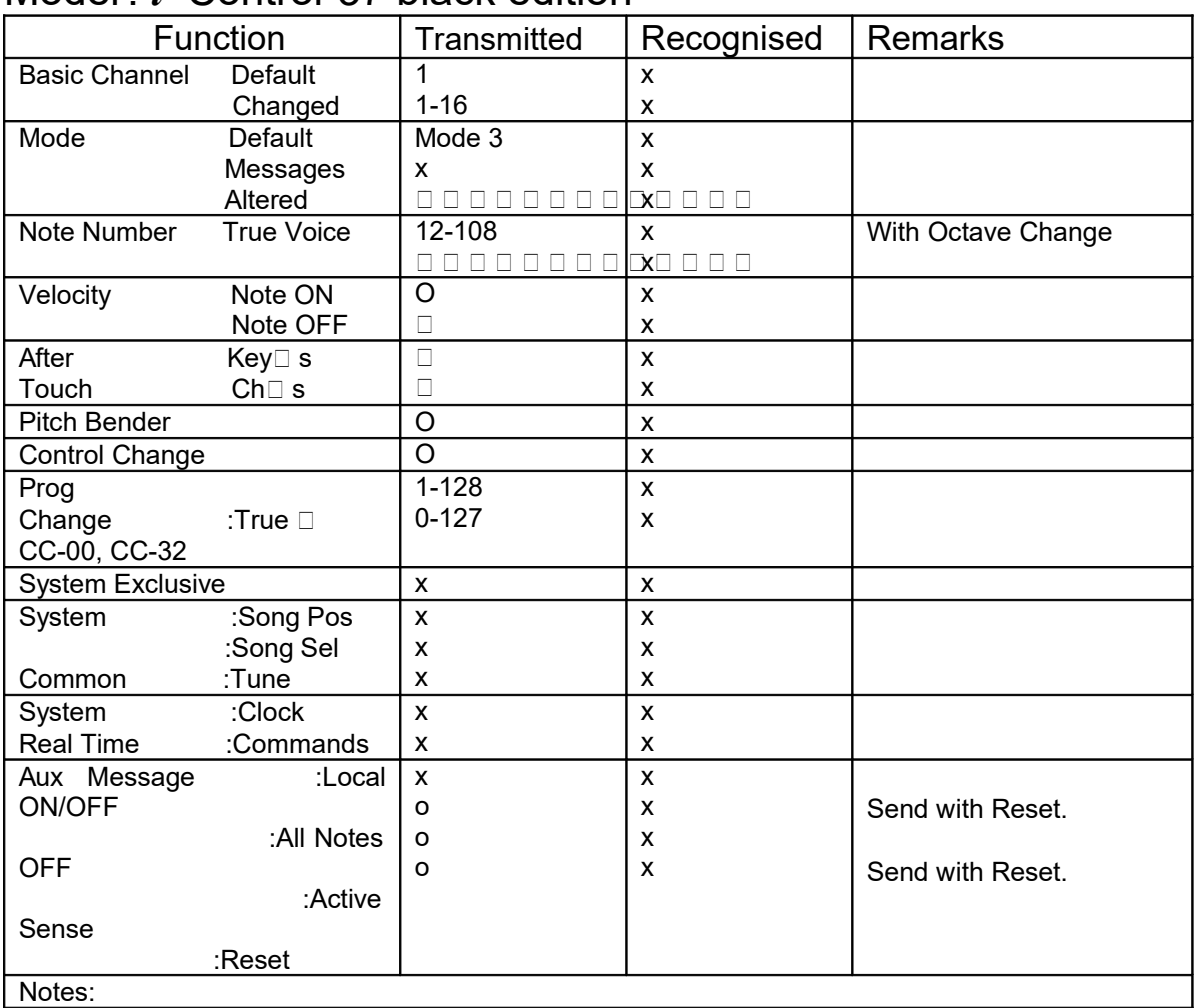

# Model : *i²* Control-37 black edition

Mode 3:OMNI OFF, POLY o=Yes, x=No

# Voreingestellte Presetbänke

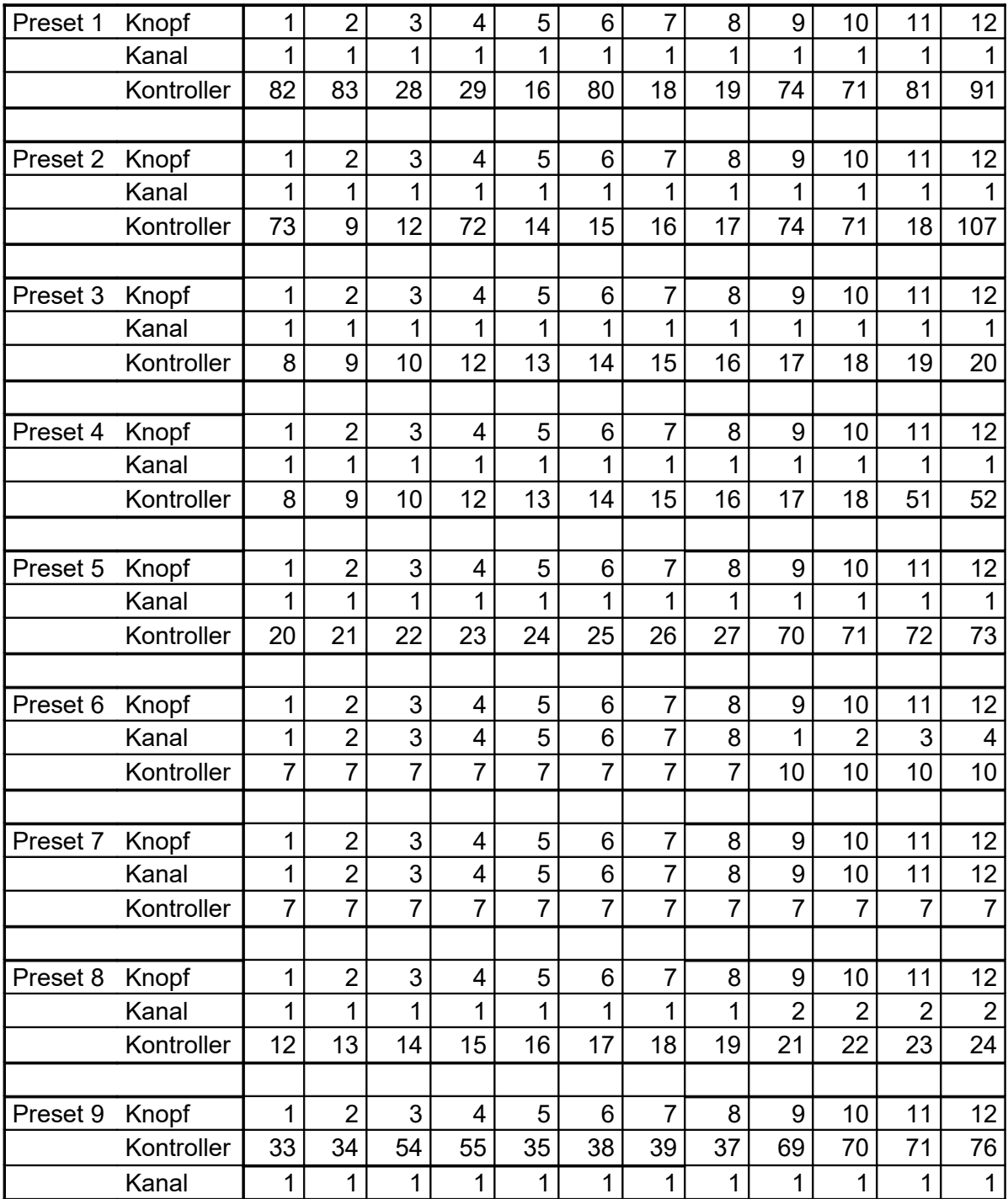

# Preset 1 - 9

# Preset 10 - 15

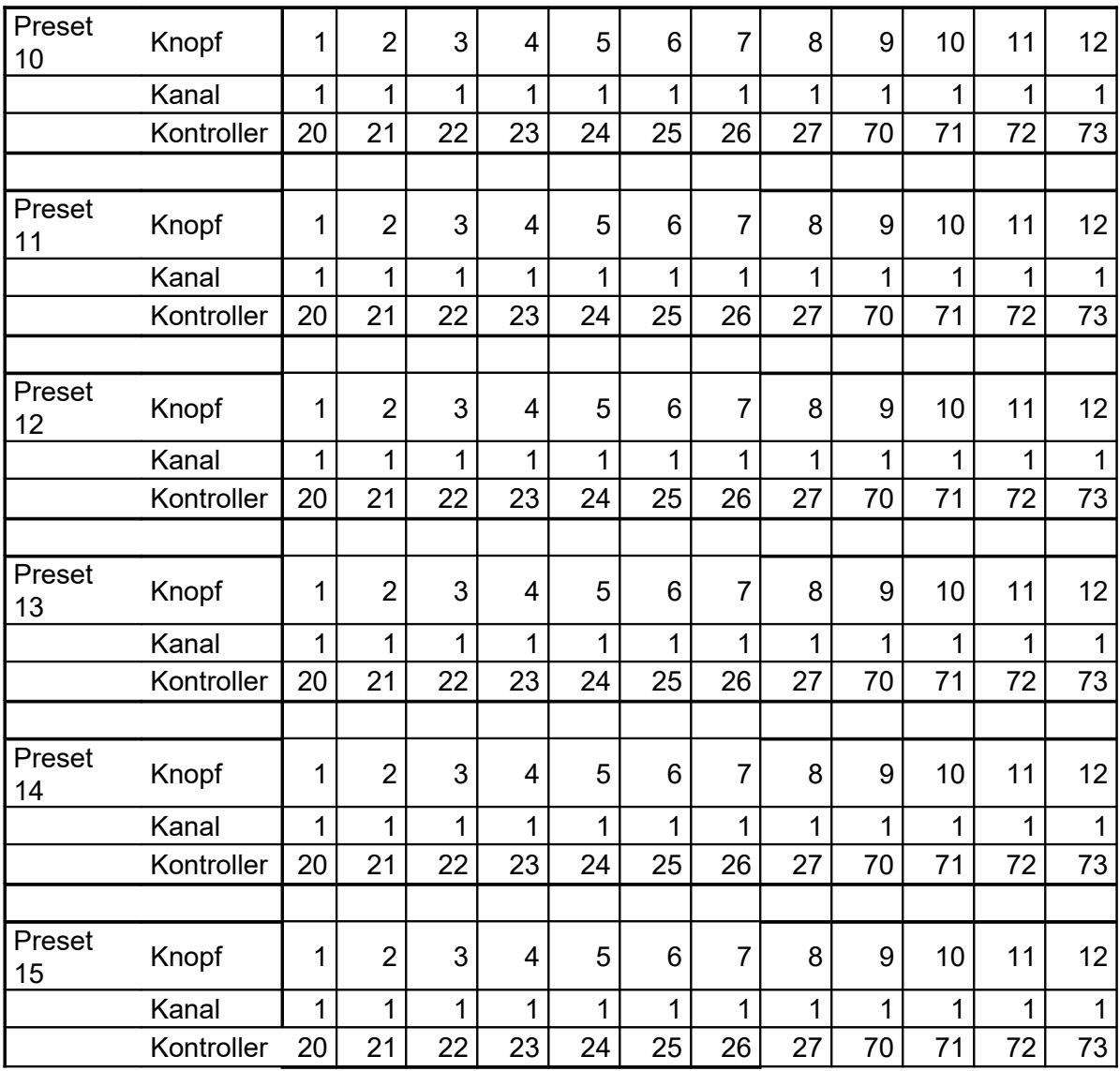

# Wichtige Sicherheitshinweise!

Bitte lesen Sie die folgenden Sicherheitshinweise genau durch!!

- 1) Benutzen Sie das Keyboard niemals in der Nähe von Wasser wie z.b. einem Schwimmbecken oder einer Badewanne oder in feuchten Umgebungen wie einem Keller, Regen oder ähnlichem.
- 2) Benutzen Sie das Keyboard niemals in der Nähe von  $\Box$  eizkörpern oder  $\Box$  eizgeräten oder heißen Temperaturen. Direkte Sonneneinstrahlung sollte vermieden werden.
- 3) Benutzen Sie nur das in der Spezifikation beschriebene Netzteil.
- 4) Wenn das Keyboard eine längere Zeit nicht benutzt wird, trennen Sie es bitte vom **Stromnetz**
- 5) Achten Sie darauf, dass keine Feuchtigkeit in das Gerät gelangt.
- 6) Achten Sie auch darauf, dass keine Metallgegenstände wie Münzen oder Büroklammern usw. in das Gerät gelangen (z.b. durch Kinder...), weil diese einen Kurzschluss verursachen könnten.
- 7) Das  $\Box$  ffnen des Keyboards ist  $\Box$  ualifizierten Technikern vorbehalten.
- 8) Lassen Sie das Keyboard niemals eingeschaltet alleine, weil ein Brand entstehen könnte z.b. durch einen Blitzeinschlag oder ähnlichem.
- 9) Informieren Sie Kinder über diese Sicherheitshinweise und /oder ein Erwachsener sollte aufpassen, falls Kinder noch zu klein für die Sicherheitshinweise sind.
- 10) In der Nähe von Radio oder Fernsehgeräten können Elektromagnetische Felder den Empfang stören.  $\Box$  alten Sie deshalb immer genügend Abstand!
- 11) In der Nähe von Audioverstärkern sind Brummstörungen etc möglich, halten Sie deshalb auch hier genügend Abstand.
- 12) Zum Reinigen verwenden Sie niemals Benzin, Lösungsmittel oder Alkohol, da diese das Gehäusematerial verformen oder Verfärben können. Benutzen Sie nur einen feuchten Lappen oder ein trockenes Tuch und stecken Sie die Stromversorgung sowie den USB Stecker aus, da ein elektrischer Stromschlag sonst möglich ist.
- 13) Stecken Sie niemals die Stecker aus, wenn das Gerät eingeschaltet ist.
- 14) Werfen Sie niemals das Gerät, und lassen Sie es nicht fallen. Auch heftige Stöße sollten vermieden werden.
- 15) Bei Gewitter stecken Sie bitte alle Stecker aus.

### *Danke*

*Änderungen der technischen Daten und des Designs sind möglich Für Druckfehler wird keine Haftung übernommen*

**eMail: [info@miditech.de](mailto:info@miditech.de) Internet: [www.miditech.de](http://www.miditech.de/)** 

Version 07/2023